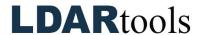

## **General and Special Component Grid Skills Documentation (2)**

Please initial next to each item. Be prepared to explain your responses to your trainer. Sign at the bottom along with the trainer who confirmed your skills demonstration.

You will find the material needed to successfully complete this checklist in the following Chateau Knowledge Base Sections/Articles:

- General Grid Skills
- Special Component Grid Skills

|                                           | Task                                                | Initial |     | Task                                                   | Initial |
|-------------------------------------------|-----------------------------------------------------|---------|-----|--------------------------------------------------------|---------|
| 1.                                        | Start typing!                                       |         | 20. | Find a Tag in a displayed grid                         |         |
| 2.                                        | Expand menu, column, and filter options             |         | 21. | Find a tag without a displayed grid                    |         |
| 3.                                        | Refresh                                             |         | 22. | Find a group of specific Tags without a displayed grid |         |
| 4.                                        | Collapse Menu, Column, and Filter options           |         | 23. | Select all the tags in a grid                          |         |
| 5.                                        | Sort a grid by a specific column                    |         | 24. | Display Tag Details                                    |         |
| 6.                                        | Using the Column filter                             |         | 25. | Display Tag Details for multiple components            |         |
| 7.                                        | Redisplay entire grid by undoing a filter           |         | 26. | Edit a component                                       |         |
| 8.                                        | Filter a grid.                                      |         | 27. | Edit multiple components                               |         |
| 9.                                        | Undo any filters                                    |         | 28. | Search for value in Location Description               |         |
| 10.                                       | Select all the tags in a grid                       |         | 29. | Build and save a Query and Grid layout                 |         |
| 11.                                       | Pin a column (so it does not scroll off the screen) |         | 30. | Design and save a grid layout                          |         |
| 12.                                       | Auto-size column(s)                                 |         | 31. | Delete a Query                                         |         |
| 13.                                       | Select a group of consecutive tags on a grid        |         | 32. | Delete a grid layout                                   |         |
| 14.                                       | Group and count any column                          |         | 33. | Edit a Query or a grid layout                          |         |
| 15.                                       | Expand any of the displayed groups                  |         | 34. | Filtering Date                                         |         |
| 16.                                       | Clear the groups.                                   |         | 35. | View more than one Component grid at the same time     |         |
| 17.                                       | Export to Excel or CSV                              |         | 36. | Queue components                                       |         |
| 18.                                       | Find the Grid Counter                               |         | 37. | Add to Tour                                            |         |
| 19.                                       | If you don't see what's expected                    |         |     |                                                        |         |
|                                           |                                                     |         |     |                                                        |         |
| Technician Name Technician Signature Date |                                                     |         |     |                                                        |         |

Trainer Name

Trainer Signature

Date